#### Modernizing Simulation Input Generation and Post-Simulation Data Visualization with Eclipse ICE

#### Alex McCaskey

Research Staff
Oak Ridge National Laboratory
mccaskeyaj@ornl.gov
@amccaskey2223

#### **Taylor Patterson**

Research Associate
Oak Ridge National Laboratory
pattersontc@ornl.gov
@TCPatt

#### Jay Jay Billings

Research Staff, Project Lead
Oak Ridge National Laboratory
billingsjj@ornl.gov
@jayjaybillings
+jayjaybillings

EclipseCon North America 2015 Burlingame, CA, USA 2015-03-12

ORNL is managed by UT-Battelle for the US Department of Energy

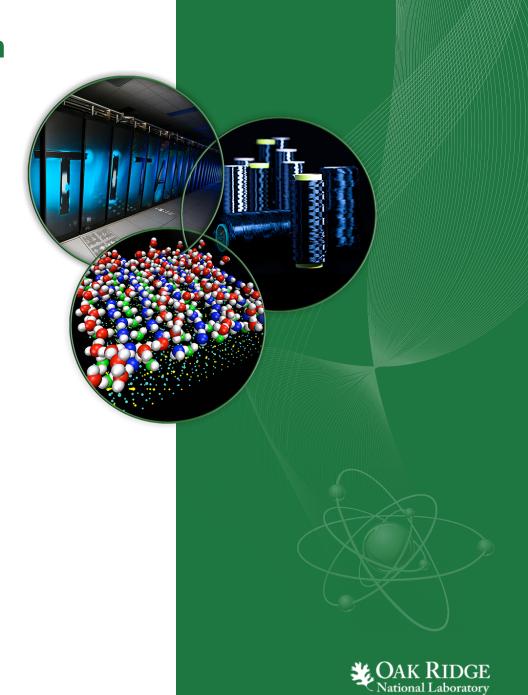

#### **Outline**

- ICE and the Standard Model of Scientific Computing
- Streamlining XML-based scientific code integration in ICE
- Visualization through VisIt integration

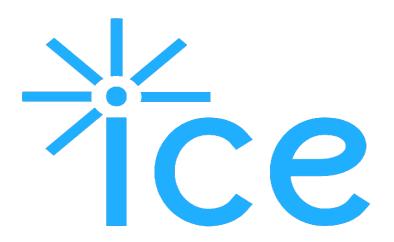

**Additional Resources:** 

GitHub

github.com/eclipse/ice

http://www.eclipse.org/ice

Eclipse Wiki

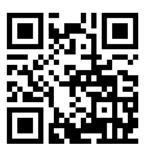

wiki.eclipse.org/ICE

YouTube

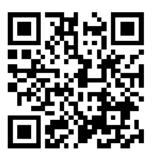

youtube.com/user/jayjaybillings

### Standard Model of Scientific Computing

All users must do these things...

# Define the Problem

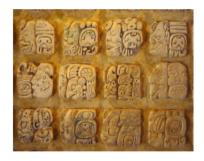

Write an input file in a format reminiscent of a dead language

### Run the Simulator

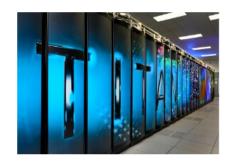

Manually launch jobs on impressively terrifying machines

### Analyze Output

Analyze simulation output in its most raw and unlimited form

### Archive Output

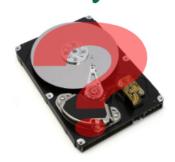

Store data... somewhere!

Super-users think these are easy tasks, but most users are overwhelmed!

### A cooler model of Scientific Computing

It would be better to have a computer program handle all of that...

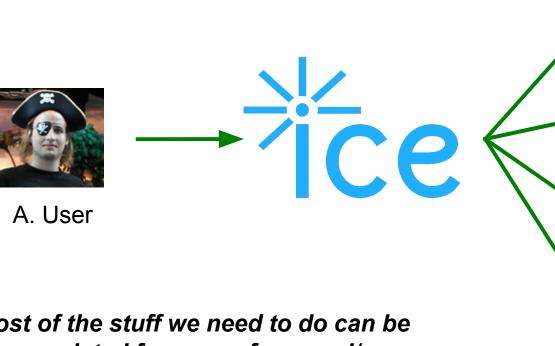

Most of the stuff we need to do can be encapsulated for ease of use and/or automated entirely with improvements.

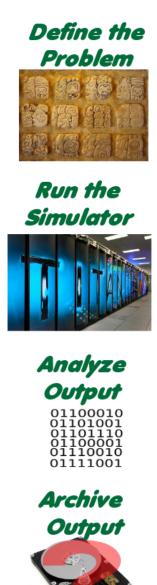

### **ICE** in Action

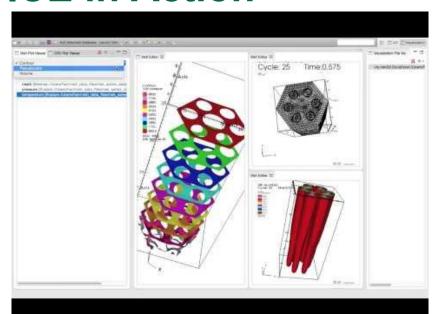

#### Fully interactive 3D support in VisIt

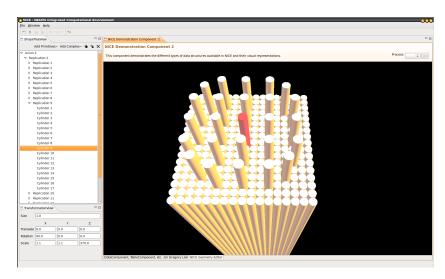

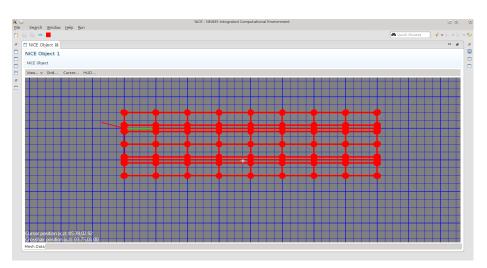

JMonkeyEngine for Mesh and Geometry

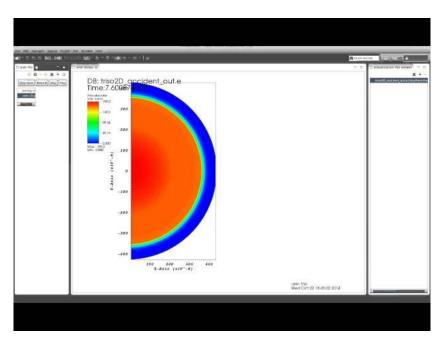

An early video of the triso results in ICE's visualization perspective (thus the bugs!)

#### **ICE** in Action

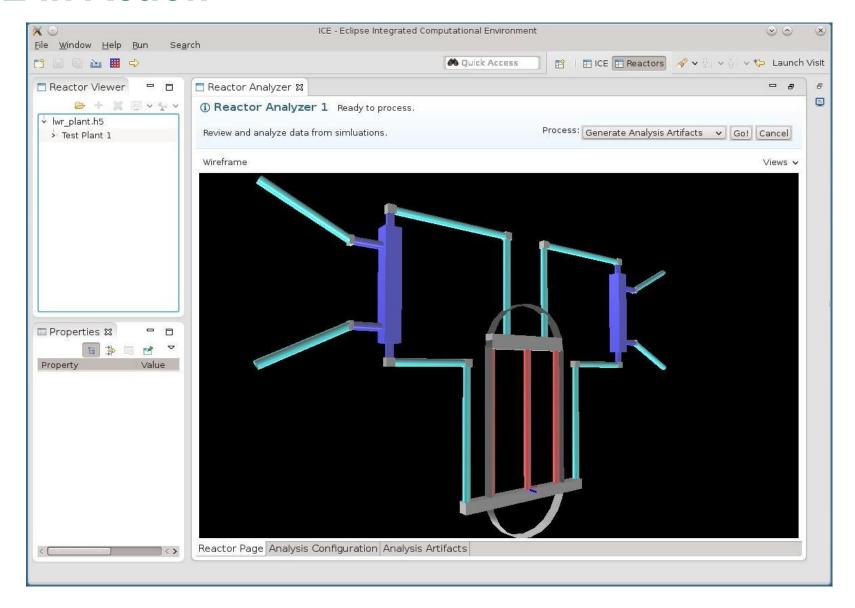

3D Model of a Nuclear Plant (TMI)

#### **ICE in Action**

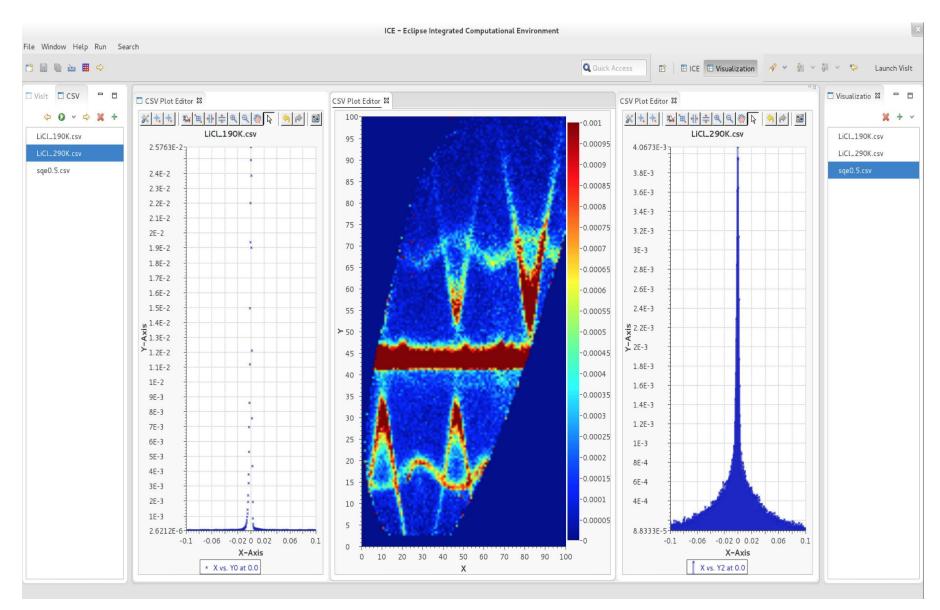

SNS Phonon Scattering Data

## **Today's Focus**

Streamlining the implementation of input generation tools for developers

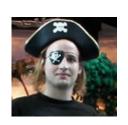

A. User

VisIt provides the tools for generating 2D and 3D visualizations

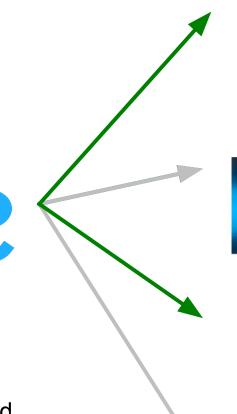

# Define the Problem

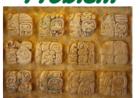

Run the Simulator

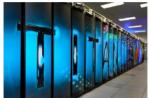

#### Analyze Output

01100010 01101001 01101110 01100001

#### Archive Output

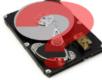

#### ICE Architecture: How we do it...

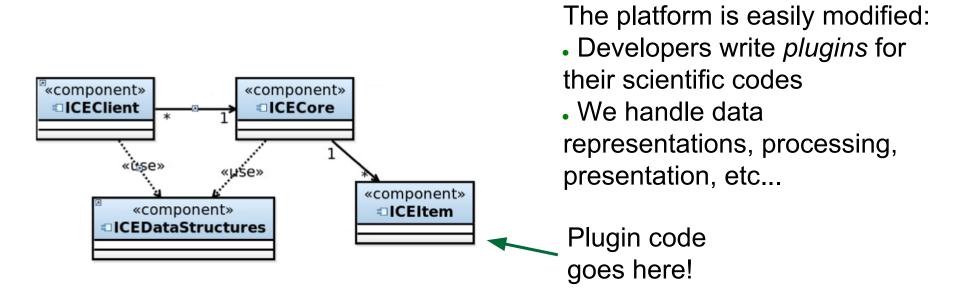

#### Plugins are:

- Dynamic Services Completely reusable components!
- "Item" Subclasses Most of the work is already done by the platform
- Self-contained, business logic ONLY your code, not UI, etc.
- Tools Reusable components, tools, or things other

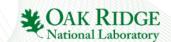

#### **ICE Architecture: Data Structures**

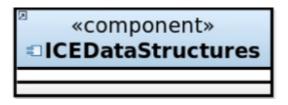

ICE parses each Form and presents each component graphically to the user

▼ Input File(s)

Input File: sahex.i

external\_code\_input\_file: unic.inp

SOURCEFILE\_MESH: sahex1\_unic.h5m

Mesh: sahex.e

TreeComposite,DataComponent UI View

Browse..

Browse..

Browse...

Browse..

This section contains the name of the file(s) used by this Job.

Each Item provides a hierarchical Form

- Each Form contains
   Components
- Tree Pattern

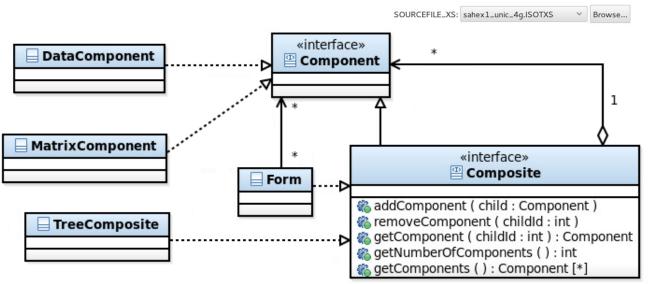

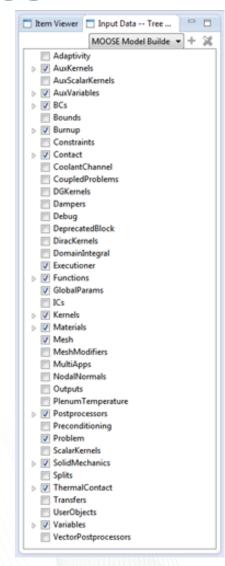

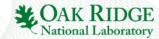

### XML and Scientific Community

#### **Quantum Computing**

```
<Form itemID="1" id="1" name="Boxio2" description="" HashCode="1772275030">
     description for this Physical Program.">
           cest-tp.com norms rhysical Program Name" value="Boxio2" ready="true" secretFlag="false" changeState="false"
defaultValue=" id="1" description="Provide a name for this Program, it will serve as a unique
identifier as well as the name of the save file.">
                 <AllowedValueType>Undefined</AllowedValueType>
           <Entry name="Physical Program Description (Optional)" value="" ready="true" secretFlag="false"</pre>
                changeState="false" defaultValue="" id="1" description="Please provide a brief description of this
                 <AllowedValueType>Undefined</AllowedValueType>
          </Entry>
     </DataComponent>
     <DataComponent name="Processor Files" id="2" description="Please provide valid Entity files needed by this</p>
          Processor to use with this Logical Program.">
                 <AllowedValueType>Discrete</AllowedValueType>
            <root>
                 "false" description="Set the annealing schedule for the qubit bias parameters.">
                 <AllowedValueType>Undefined</AllowedValueType>
           <Entry name="Qubit Tunneling Annealing Schedule" value="1-(x1/T)" ready="true" secretFlag="false"</pre>
                                                                                                                                                                              Neutron Scattering
                changeState="false" description="Set the annealing schedule for the qubit tunneling parameters.">
<AllowedValueType>Undefined</AllowedValueType>
           <MatrixComponent resizable="true" valueType="Undefined" nCols="8" nRows="8" isSquare="true" name="Final</pre>
                Ising Parameters" id="3" description="The Final Ising Parameters generated by JadeD for the given
                 Problem and Processor configuration.">
                 <elements>1</elements>
                 <elements>1</elements>
                 <elements>0</elements>
                 <elements>1</elements>
                 <elements>1</elements>
                 <elements>0</elements>
                 <elements>0</elements>
                                                                                      <?xml version="1.0" encoding="utf-8"?>
                 <elements>0</elements>
                                                                                       <BatteryML_Doc xmlns:xsi="http://www.w3.org/2001/XMLSchema-instance" | Compared to the compared to the co
                 <elements>1</elements>
<olements>1</olements>
                                                                                                "BatteryML:2.0 batteryml:2.0" name="input_Electricity">
                                                                                                <Model id="input_Electricity">
                                                                                                    <Definition>
                                                                                                         <Category id="electrical">
                                                                                                              <Parameters>
                                                                                                                   <Parameter id="NumberOfMeshes">
                                                                                                                       <Scalar>
                                                                                                                            <String>1</String>
             Advanced Batteries
                                                                                                                       </Scalar>
                                                                                                                       <Unit></Unit>
                                                                                                                  </Parameter>
                                                                                                                  <Parameter id="DoD">
                                                                                                                       <Scalar>
                                                                                                                            <String>0.1</String>
                                                                                                                       </Scalar>
                                                                                                                       <Unit></Unit>
                                                                                                                   </Parameter>
```

XML widely used in scientific community:

- Standardized
- Readers/Writers
- Hierarchical

```
<sample>
  <structure>
    <file>toppar/crd.md18_vmd_autopsf.pdb</file>
    <format>pdb</format>
  </structure>
  <framesets>
   <frameset>
      <file>production_single.dcd</file>
      <format>dcd</format>
</frameset>
  </framesets>
</sample>
<stager>
  <target>svstem</target>
```

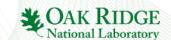

For each of these, and others, we have to write a new ICE Item plugin...

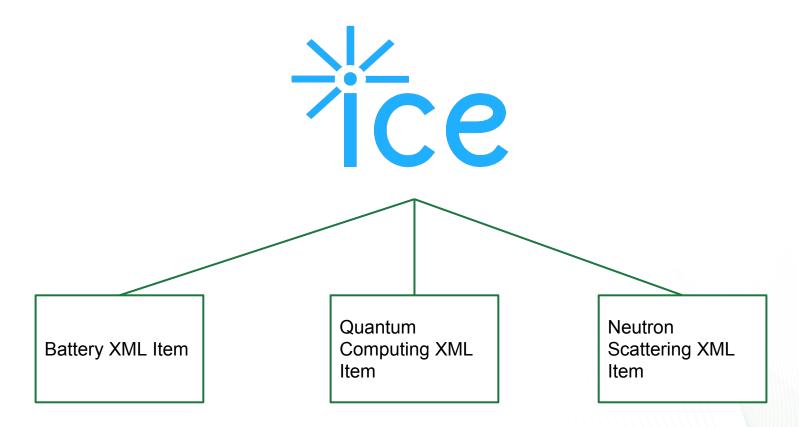

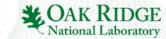

#### We want something like this...

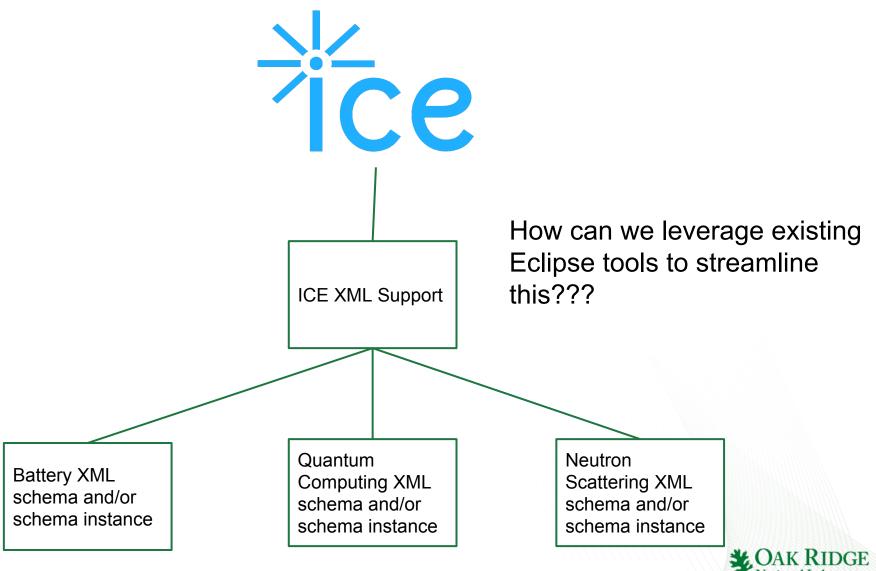

### **Eclipse Modeling Framework**

- XML Schemas define input *models* for these scientific codes...
- The EMF already handles XML well
- Reflection API

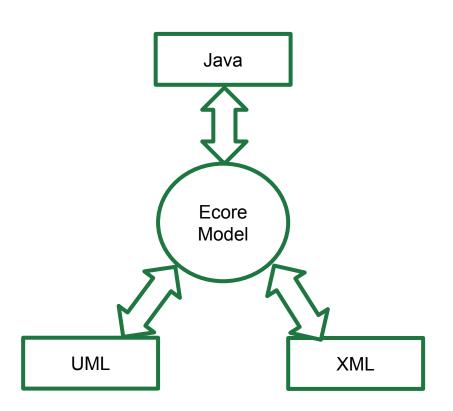

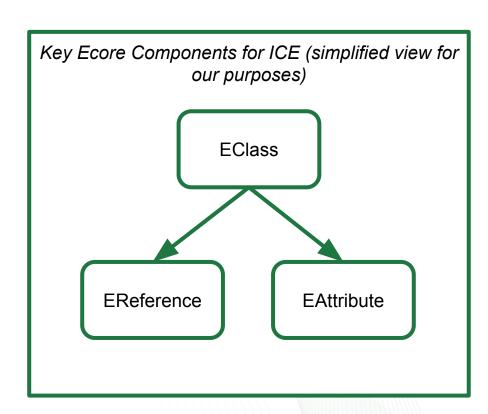

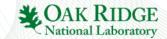

#### ICE Leveraging the EMF - High Level View

- Goal: Instead N Item plugins for N XML-input based codes, write just 1
- We can do this by leveraging the EMF and existing ICE data structures - TreeComposite

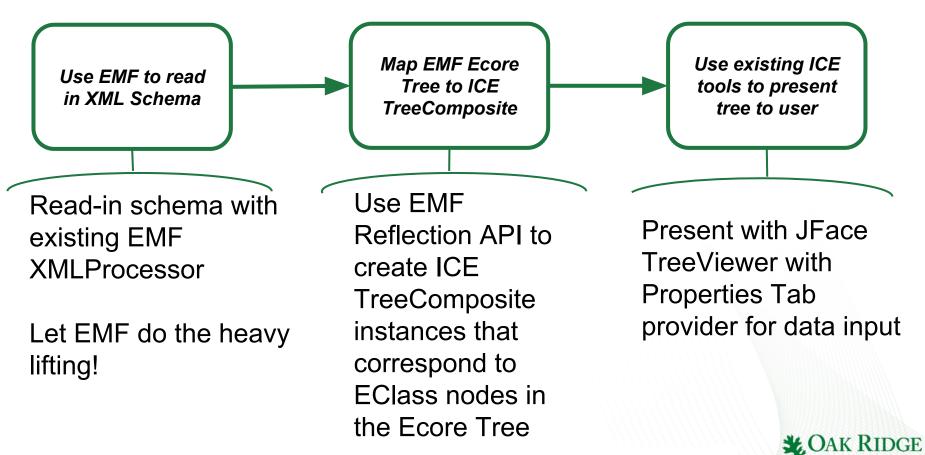

#### ICE Leveraging the EMF - Low Level View

```
// Create a new XMLProcessor to be used in creating
// and persisting XML Resources
try {
    xmlProcessor = new XMLProcessor(URI.createFileURI(file
            .getAbsolutePath());
} catch (SAXException e) {
    e.printStackTrace();
}
// Get the package containing the model
EPackage ePackage = (EPackage) xmlProcessor.getEPackageRegistry()
        .values().toArray()[0];
// Get the TreeIterator to walk over the elements
TreeIterator<EObject> tree = ePackage.eAllContents();
```

Creating the Ecore Tree -Easy with the tools provided by EMF!

Map to ICE tree structure

Specialized behavior for adding children and querying ability to add children

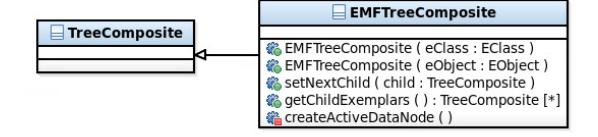

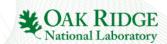

#### **Results!**

Sassena - Neutron Scattering Simulation for the ORNL Spallation Neutron Source.

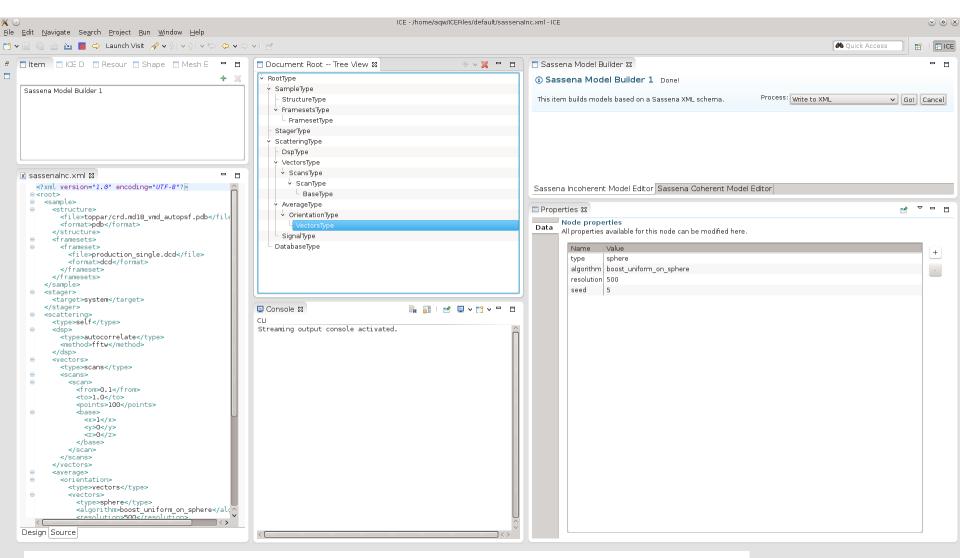

## **Post-Simulation Data Visualization in** ICE through VisIt

#### What is VisIt?

"... an **open source**, interactive, scalable, visualization, animation and analysis tool."

"... a distributed, parallel visualization and graphical analysis tool for data defined on 2D and 3D meshes."

"... originally developed... to visualize and analyze the results of terascale simulations... [but] has also proven to be well suited for visualizing smaller scale data..."

"... capable of visualizing data from over 120 different scientific data formats."

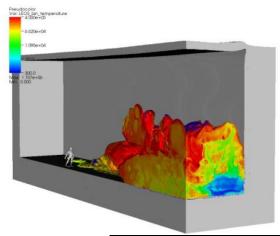

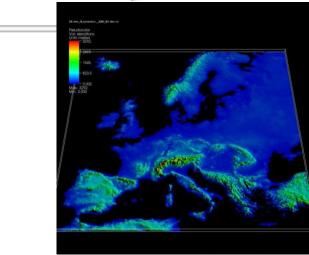

Credit: Quotes and images from VisIt Development Team website (https://wci.llnl.gov/simulation/computer-codes/visit)

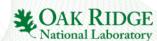

### Why include VisIt in ICE?

Simulation requires 3D visualization

All-in-one approach

Familiar UI

Users of ICE also using VisIt

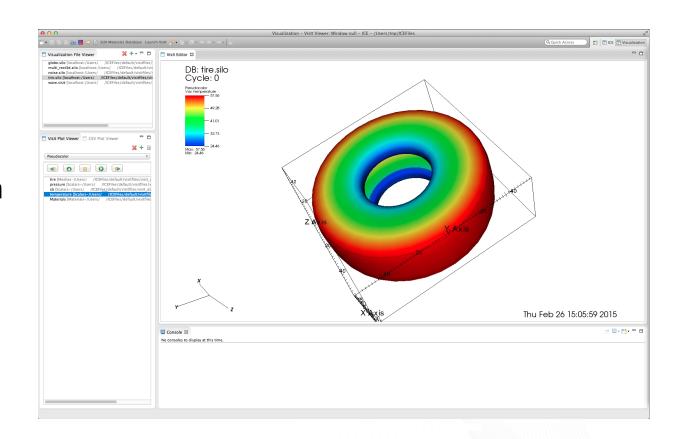

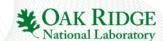

#### **Features - Connections**

Remote launch

and rendering

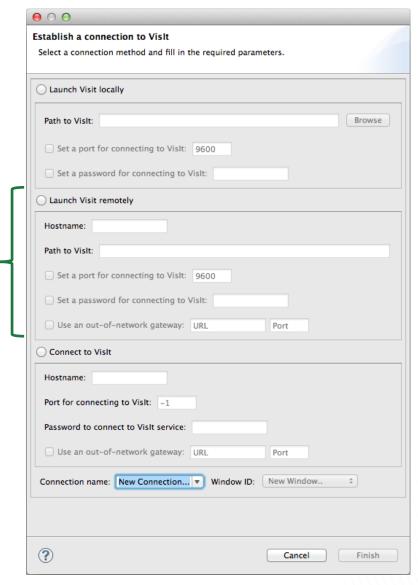

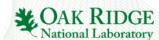

#### **Features - Connections**

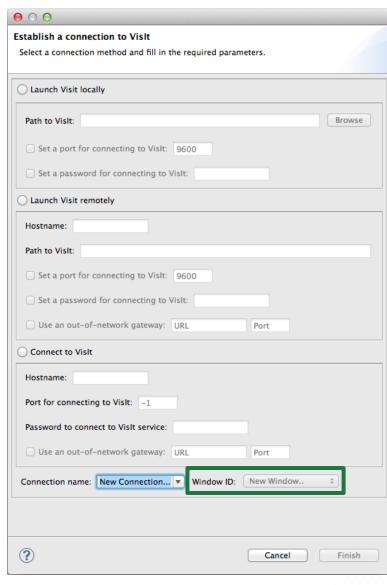

Single install capability

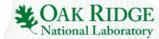

### **System Components**

Eclipse ICE VisIt Java Client VisIt Application User input Maintain connection Input as JSON Results as JSON Rendered image File information

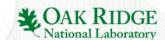

# **System Components**

|                   | Binary distribution           | Source location                                                              |
|-------------------|-------------------------------|------------------------------------------------------------------------------|
| Eclipse ICE       | ICE executable                | http://svn.code.sf.net/p/niceproject/code/trunk                              |
| VisIt Java Client |                               | https://github.com/visit-vis/visit_java_client.git                           |
| VisIt Application | Vislt executable (contact us) | https://wci.llnl.gov/simulation/computer-codes/visit/source (no public repo) |

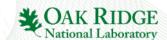

### **ICE Components – Perspective**

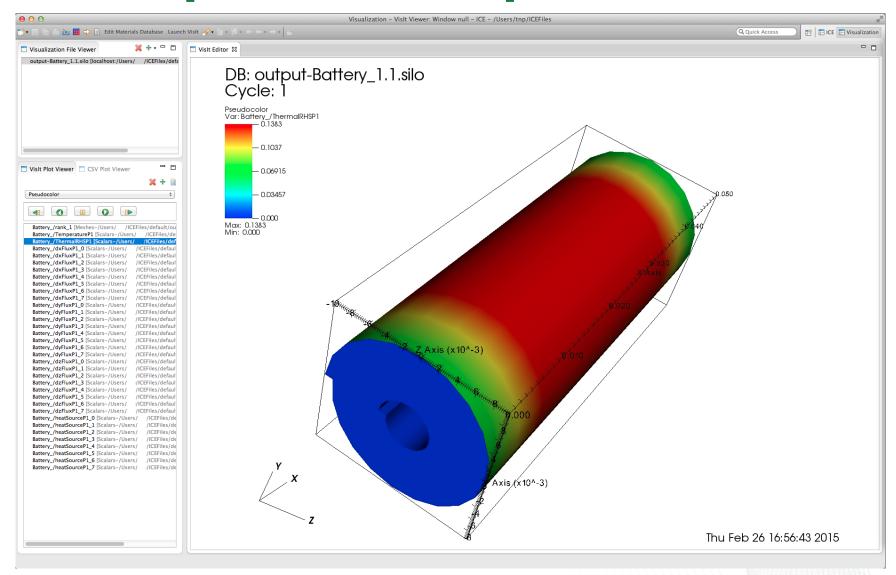

### **ICE Components – Perspective**

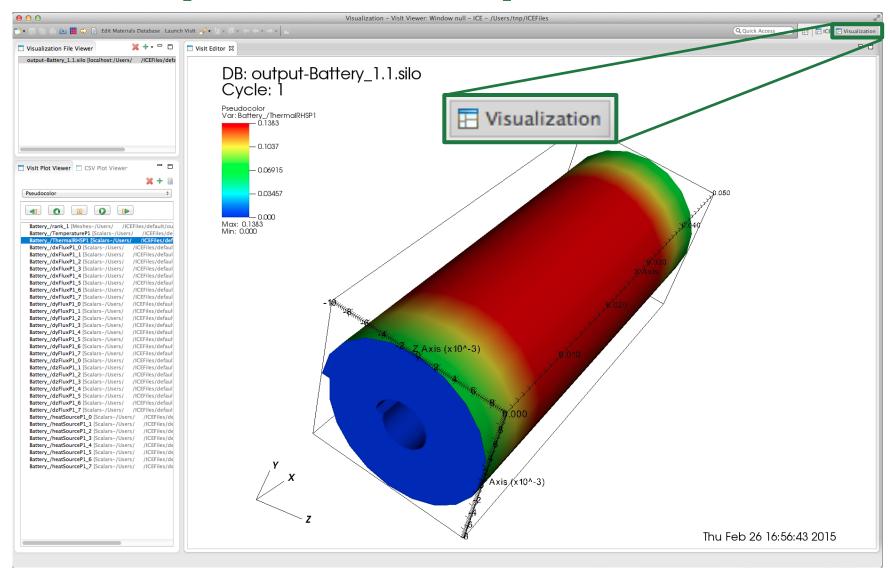

### **ICE Components – Perspective**

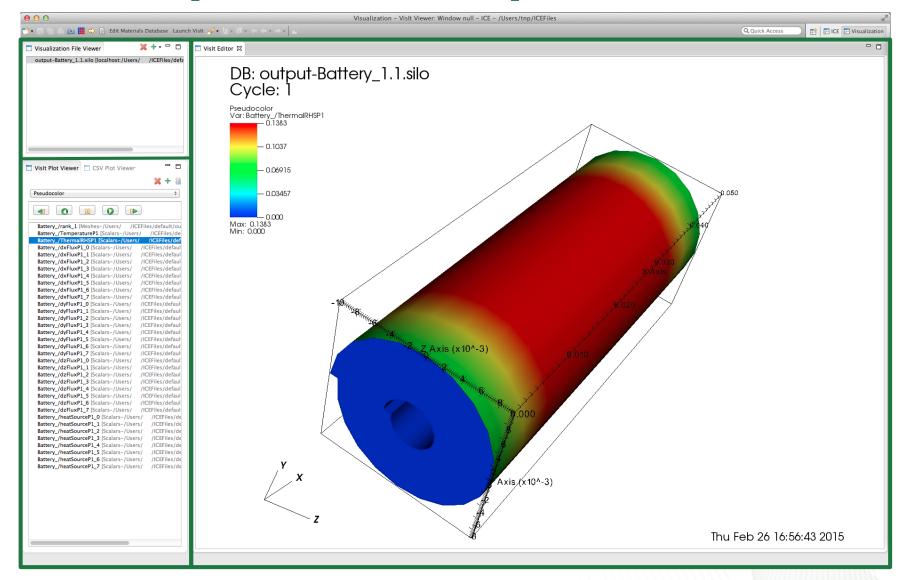

### **ICE Components – Viewers**

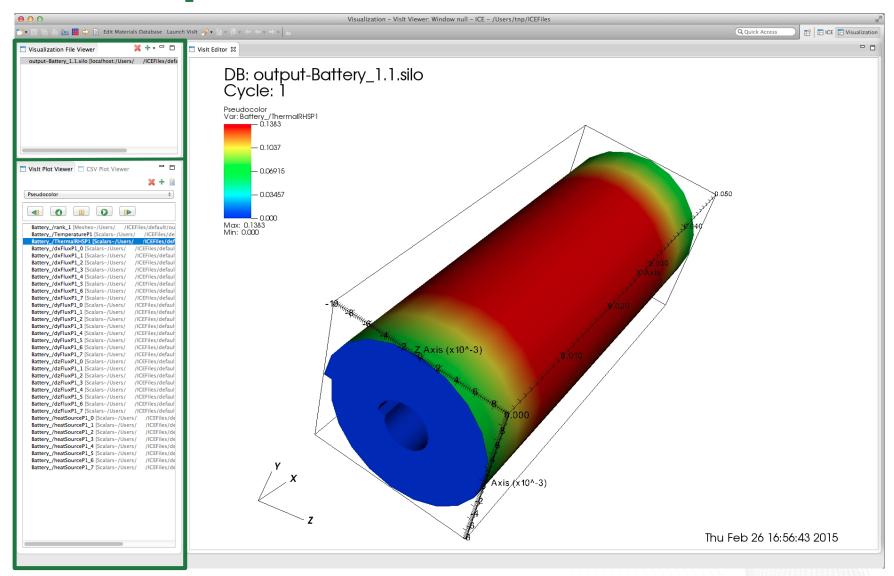

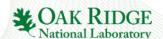

### **ICE Components – Viewers**

ViewPart subclasses with JFace TreeViewers

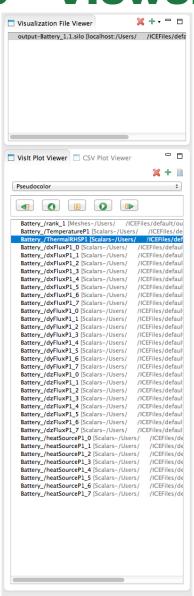

Data provided by ICE

Data provided by VisIt

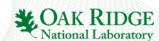

### **ICE Components – Viewers**

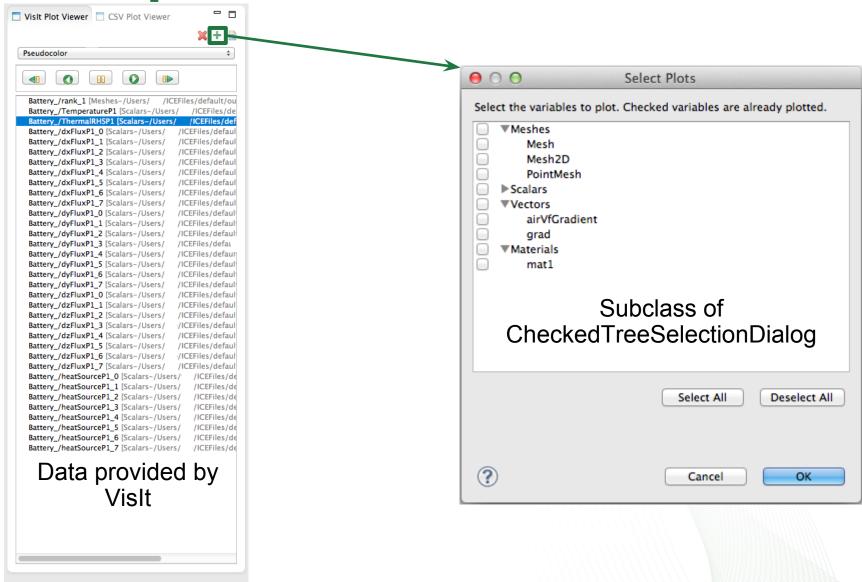

### **ICE Components – Editor**

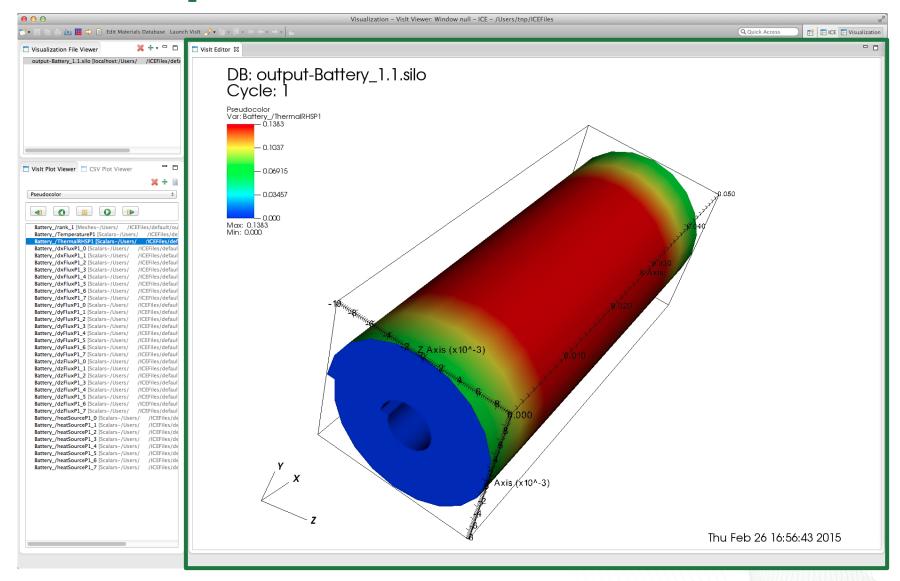

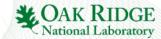

### **ICE Components – Editor**

SWT Canvas subclass in an EditorPart subclass

SWT Image created from a ByteArrayInputStream

Canvas mouse listeners use atomic positions for daemon thread

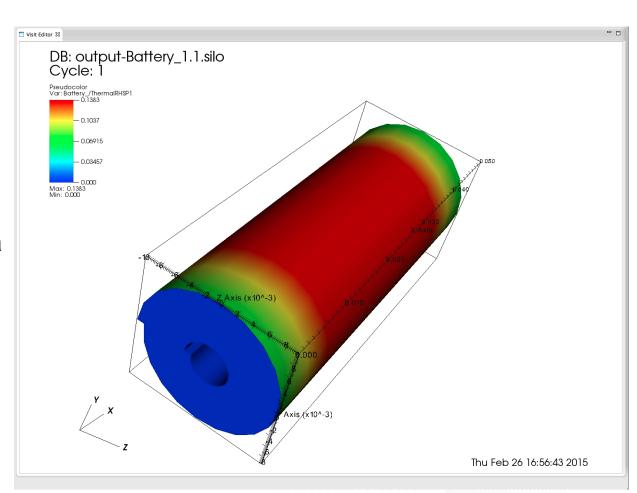

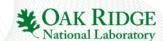

## ICE Components - Python Interface

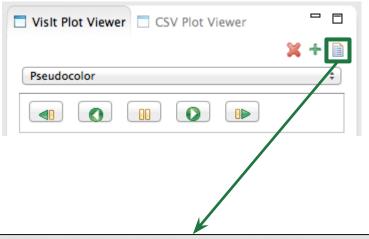

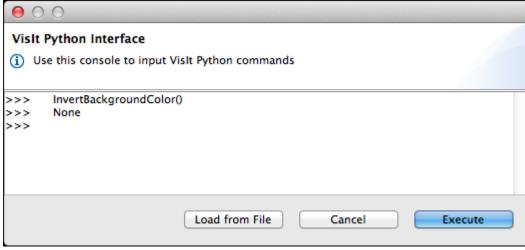

Immediate exposure of Vislt's rich Python API

Save a collection of operations and execute with only a few clicks

Automate frequently executed analysis workflows

Temporary dialog, moving to Console

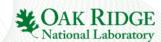

### ICE Components – Additional Features

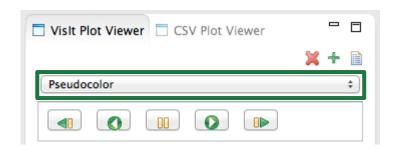

Support for the full range of plot types provided by VisIt

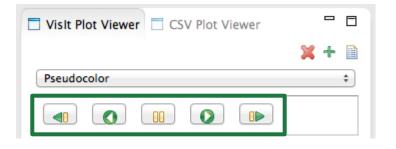

Animate time series data

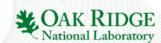

#### **Future Work**

- Capabilities added to workbench
- Integrate other visualization tools ParaView
- Extract interfaces and create an OSGi service
- Potentially spin-off a separate project
- Increase users and further collaboration with Science IWG (among others)

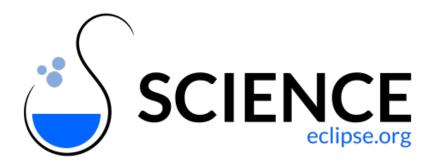

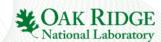

#### **Future Work**

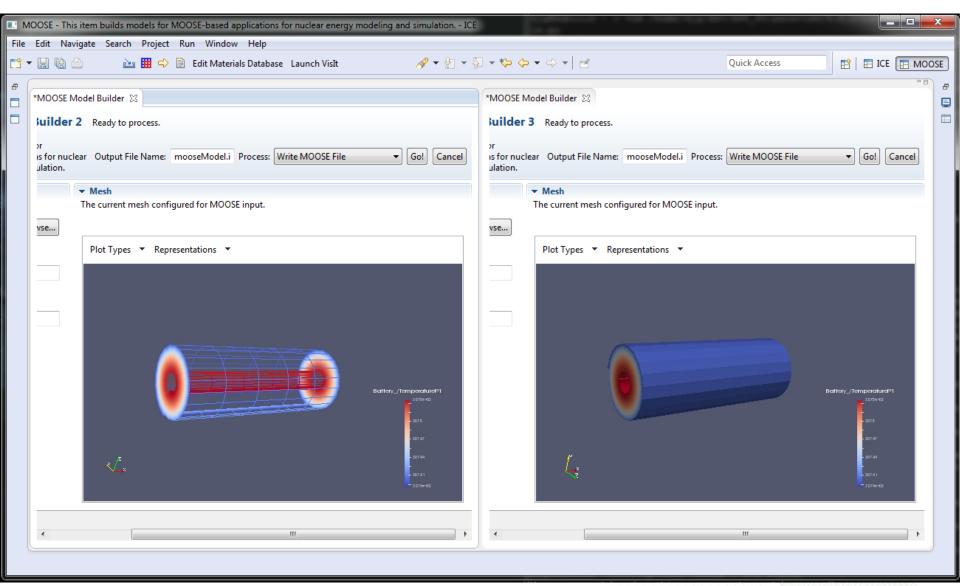

### **Questions?**

**GitHub** 

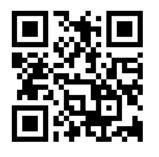

github.com/eclipse/ice

Eclipse Wiki

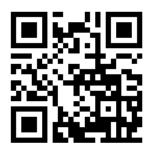

wiki.eclipse.org/ICE

YouTube

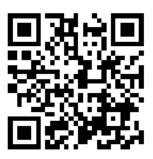

youtube.com/user/jayjaybillings

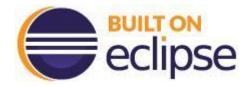

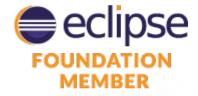

Additional Authors: Andrew Bennett, Jordan Deyton, Hari Krishnan, Anna Wojtowicz

Author Email: mccaskeyaj@ornl.gov, pattersontc@ornl.gov, billingsjj@ornl.gov

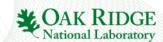

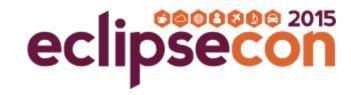

# **Evaluate the sessions**

Sign in: www.eclipsecon.org

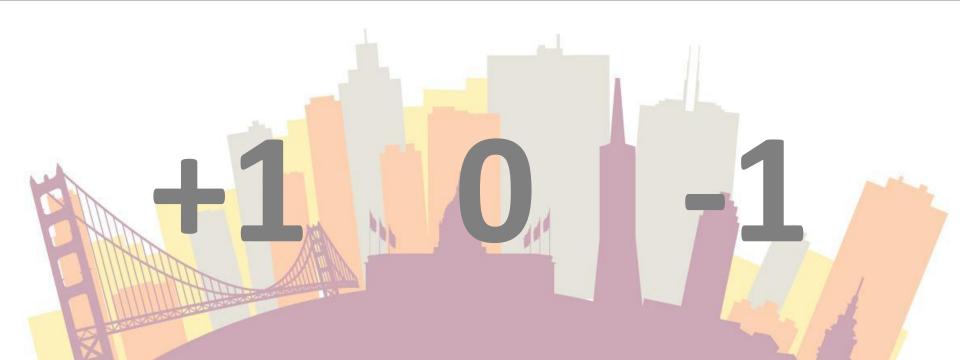